[VRRP](https://zhiliao.h3c.com/questions/catesDis/72) [ipoe](https://zhiliao.h3c.com/questions/catesDis/38) **[朱玉广](https://zhiliao.h3c.com/User/other/656)** 2015-11-05 发表

- 1. RTA和RTB采用VRRP做备份;
- 2. RTA、RTB使用VRRP虚地址与RTC起GRE Tunnel。

3. 当RTA链路出现问题时, 切换到备用RTB上, 保持GRE VPN不断, PC可以快速访问到备用服 务器;

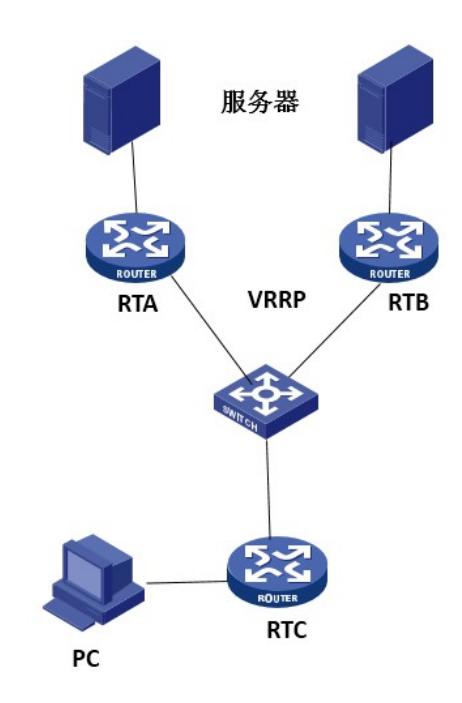

RTA的配置

#配置接口地址,并起VRRP interface GigabitEthernet0/0 port link-mode route ip address 1.1.1.2 255.255.255.0 vrrp vrid 1 virtual-ip 1.1.1.4 vrrp vrid 1 priority 110 vrrp vrid 1 preempt-mode timer delay 5 #配置连接内网服务器接口地址 interface GigabitEthernet0/1 port link-mode route ip address 192.168.1.1 255.255.255.0 #配置GRE,此处注意,RTA和RTB上的配置参数需要一致,source地址需要配置为VRRP的虚地址。 interface Tunnel0 ip address 10.1.1.1 255.255.255.0 source 1.1.1.4 destination 1.1.1.10 keepalive 10 3 #配置完,切记要添加一条静态路由,指向tunnel口。 ip route-static 192.168.2.0 255.255.255.0 Tunnel0

## RTB的配置

#配置接口地址,并起VRRP interface GigabitEthernet0/0 port link-mode route ip address 1.1.1.3 255.255.255.0 vrrp vrid 1 virtual-ip 1.1.1.4 vrrp vrid 1 preempt-mode timer delay 5 #配置连接内网服务器接口地址 interface GigabitEthernet0/1 port link-mode route ip address 192.168.1.1 255.255.255.0

#配置GRE, 此处注意, RTA和RTB上的配置参数需要一致, source地址需要配置为VRRP的虚地址。 interface Tunnel0 ip address 10.1.1.1 255.255.255.0 source 1.1.1.4 destination 1.1.1.10 keepalive 10 3 # ip route-static 192.168.2.0 255.255.255.0 Tunnel0 # RTC的配置 #配置出口地址 interface GigabitEthernet0/0 port link-mode route ip address 1.1.1.10 255.255.255.0 #配置内网地址,这里使用一个loopback地址进行模拟 interface LoopBack5 ip address 192.168.2.2 255.255.255.255 #配置GRE tunnel interface Tunnel0 ip address 10.1.1.2 255.255.255.0 source 1.1.1.10 destination 1.1.1.4 keepalive 10 3 #添加一条静态路由,指向tunnel口 ip route-static 192.168.1.0 255.255.255.0 Tunnel0 配置完成之后,在RTA上观察VRRP [RTA]dis vrrp ver IPv4 Standby Information: Run Mode : Standard Run Method : Virtual MAC Total number of virtual routers : 1 Interface GigabitEthernet0/0 VRID : 1 Adver Timer : 1 Admin Status : Up State : Master Config Pri : 110 Running Pri : 110 Preempt Mode : Yes Delay Time : 5 Auth Type : None Virtual IP : 1.1.1.4 Virtual MAC : 0000-5e00-0101 Master IP : 1.1.1.2 在RTB上观察VRRP [RTB]dis vrrp ver IPv4 Standby Information: Run Mode : Standard Run Method : Virtual MAC Total number of virtual routers : 1 Interface GigabitEthernet0/0 VRID : 1 Adver Timer : 1 Admin Status : Up State : Backup Config Pri : 100 Running Pri : 100 Preempt Mode : Yes Delay Time : 5 Become Master : 3100ms left Auth Type : None Virtual IP : 1.1.1.4 Master IP : 1.1.1.2 可以看到, RTA为mater设备。 在RTA的观察tunnel0 [RTA]dis interface Tunnel 0 Tunnel0 current state: UP Line protocol current state: UP

Description: Tunnel0 Interface

The Maximum Transmit Unit is 1476 Internet Address is 20.1.1.1/24 Primary Encapsulation is TUNNEL, service-loopback-group ID not set. Tunnel source 1.1.1.4, destination 1.1.1.10 Tunnel bandwidth 64 (kbps) Tunnel keepalive enabled, Period(10 s), Retries(3) Tunnel protocol/transport GRE/IP GRE key disabled Checksumming of GRE packets disabled Output queue : (Urgent queuing : Size/Length/Discards) 0/100/0 Output queue : (Protocol queuing : Size/Length/Discards) 0/500/0 Output queue : (FIFO queuing : Size/Length/Discards) 0/75/0 Last clearing of counters: Never Last 300 seconds input: 2 bytes/sec, 0 packets/sec Last 300 seconds output: 2 bytes/sec, 0 packets/sec 404 packets input, 4956 bytes 0 input error 233 packets output, 5700 bytes 0 output error 在RTB上观察tunnel0 [RTB]dis interface Tunnel 0 Tunnel0 current state: DOWN Line protocol current state: DOWN Description: Tunnel0 Interface The Maximum Transmit Unit is 64000 Internet Address is 10.1.1.1/24 Primary Encapsulation is TUNNEL, service-loopback-group ID not set. Tunnel source 1.1.1.4, destination 1.1.1.10 Tunnel bandwidth 64 (kbps) Tunnel keepalive enabled, Period(10 s), Retries(3) Tunnel protocol/transport GRE/IP GRE key disabled Checksumming of GRE packets disabled Output queue : (Urgent queuing : Size/Length/Discards) 0/100/0 Output queue : (Protocol queuing : Size/Length/Discards) 0/500/0 Output queue : (FIFO queuing : Size/Length/Discards) 0/75/0 Last clearing of counters: Never Last 300 seconds input: 0 bytes/sec, 0 packets/sec Last 300 seconds output: 0 bytes/sec, 0 packets/sec 0 packets input, 0 bytes 0 input error 0 packets output, 0 bytes 0 output error 在RTC上观察tunnel0 [RTC]dis int Tunnel 0 Tunnel0 current state: UP Line protocol current state: UP Description: Tunnel0 Interface The Maximum Transmit Unit is 1476 Internet Address is 10.1.1.2/24 Primary Encapsulation is TUNNEL, service-loopback-group ID not set. Tunnel source 1.1.1.10, destination 1.1.1.4 Tunnel bandwidth 64 (kbps) Tunnel keepalive enabled, Period(10 s), Retries(3) Tunnel protocol/transport GRE/IP GRE key disabled Checksumming of GRE packets disabled Output queue : (Urgent queuing : Size/Length/Discards) 0/100/0 Output queue : (Protocol queuing : Size/Length/Discards) 0/500/0 Output queue : (FIFO queuing : Size/Length/Discards) 0/75/0 Last clearing of counters: Never Last 300 seconds input: 0 bytes/sec, 0 packets/sec Last 300 seconds output: 2 bytes/sec, 0 packets/sec

 packets input, 324 bytes input error packets output, 5844 bytes output error

断开RTA的连线之后,可以看到VRRP已经切换到了RTB设备上。 [RTB]dis vrrp ver IPv4 Standby Information: Run Mode : Standard Run Method : Virtual MAC Total number of virtual routers : 1 Interface GigabitEthernet0/0 VRID : 1 Adver Timer : 1 Admin Status : Up State : Master Config Pri : 100 Running Pri : 100 Preempt Mode : Yes Delay Time : 5 Auth Type : None Virtual IP : 1.1.1.4 Virtual MAC : 0000-5e00-0101 Master IP : 1.1.1.3 在长ping的时候,我们可以看到,当RTA的出口链路端口之后,会很快的切换到RTB设备上。

1、 RTA与RTB配置的GRE参数需要保持一致。

2、 配置完之后, 记得添加一个路由, 指向tunnel口。